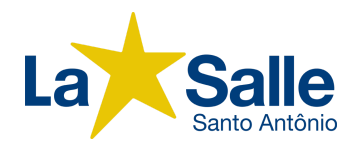

## **LISTA DE MATERIAL ESCOLAR 2024 EDUCAÇÃO INFANTIL - PRÉ II**

## **MATERIAL INDIVIDUAL:**

- 1 camiseta para pintura (tamanho adulto);
- 1 lancheira:
- $\bullet$  1 mochila;
- 1 toalha ou guardanapo para o lanche, com nome pintado ou bordado;
- 1 garrafa para água com bico e tampa;
- $\bullet$  1 pincel chato n<sup>o</sup> 14;
- $\bullet$  2 lápis pretos;
- 1 borracha branca macia;
- 1 estojo para lápis:
- 1 apontador com depósito para lápis;
- 2 tubos de cola 90g;
- 2 colas bastão de tamanho grande (branca);
- 1 caixa plástica retangular transparente tipo organizador, nas medidas aproximadas de 15cm de altura, 25cm de largura e 35cm de profundidade (para material individual);
- 2 revistas para recorte;
- 1 tesoura sem ponta de aço;
- 1 caixa de lápis de cor (12 cores);
- 1 caixa de hidrocor ponta fina (12 cores);
- $\bullet$  1 caixa de giz de cera tons de pele (12 cores);
- 3 caixas de massa de modelar com 12 unid. (textura Soft);
- 1 caixa de giz de cera grosso curto (12 cores);
- $\bullet$  1 pacote de papel criativo color set A4;
- $\bullet$  1 pacote de papel criativo fluorescente A4;
- $\bullet$  1 pacote de papel criativo cartolina dupla face fantasia ou Stamp A4;
- 1 pacote de argila;
- 1 caixa de têmpera guache neon;
- 1 pacote de lantejoulas grandes;
- 1 caneta permanente preta (ponta grossa);
- 1 tela de pintura 30X40.

## **Obs. 1: A entrega do material deverá respeitar cronograma que será entregue na primeira reunião de pais ou responsáveis.**

**Obs. 2: Todo o material deverá ter o nome do aluno.**

## **LÍNGUA INGLESA:**

Livro didático de língua inglesa: GREENMAN AND THE MAGIC FOREST B PUPIL'S BOOK WITH DIGITAL PACK 2ND EDITION (ISBN: 9781009219211) – Editora: CAMBRIDGE

Procedimento para compra do livro didático de língua inglesa:

1. Entre no site <https://www.apagina.com.br/> e selecione a opção "Convênios"

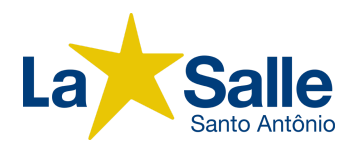

- 2. Na opção "Busque por um convênio" digite "La Salle Santo Antônio" e selecione a página do colégio.
- 3. Na próxima página, espere a caixa de texto aparecer e, na opção "Digite seu token" coloque o token do colégio: **lasallesantoantonio2024**. Depois, clique em "Validar".
- 4. Agora, em "Selecione uma opção", escolha o nível escolar que o seu filho irá cursar em 2024. Após selecionar, você será apresentado com os livros que o seu filho irá utilizar no próximo ano letivo.
- 5. Finalmente, coloque o(s) livro(s) no carrinho e finalize a sua compra!